# Informática II Construcción de proyectos con make

Gonzalo F. Pérez Paina

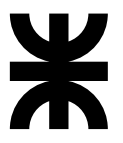

Universidad Tecnológica Nacional Facultad Regional Córdoba UTN-FRC

 $-2018-$ 

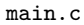

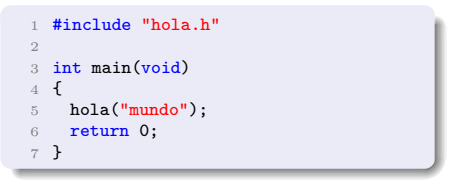

#### hola.c

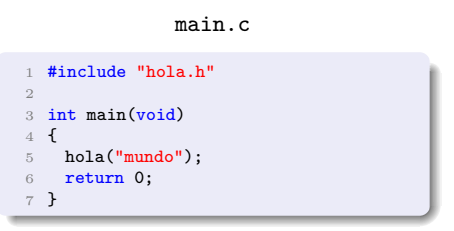

```
1 #include <stdio.h>
2 #include "hola.h"
3
4 void hola(const char * nombre)<br>5 {
5<sup>2</sup>6 printf("Hola,\frac{1}{10}", nombre);
7 }
```
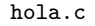

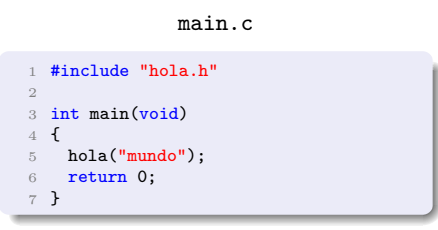

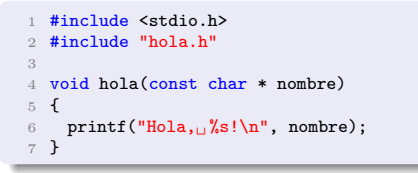

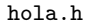

void hola(const char \* nombre);

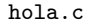

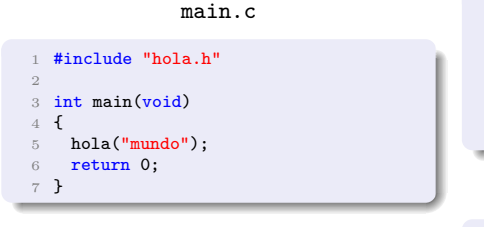

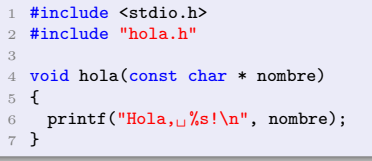

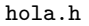

void hola(const char \* nombre);

#### Compilación

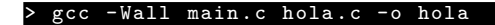

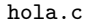

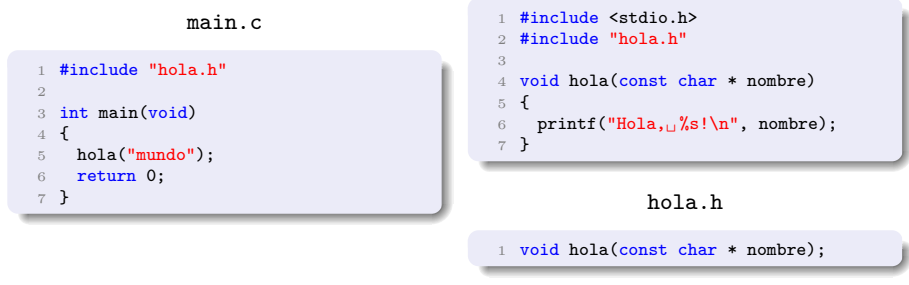

#### Compilación

#### > gcc -Wall main .c hola .c -o hola

Se puede compilar separadamente cada archivo fuente

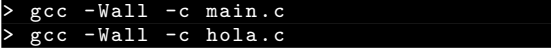

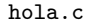

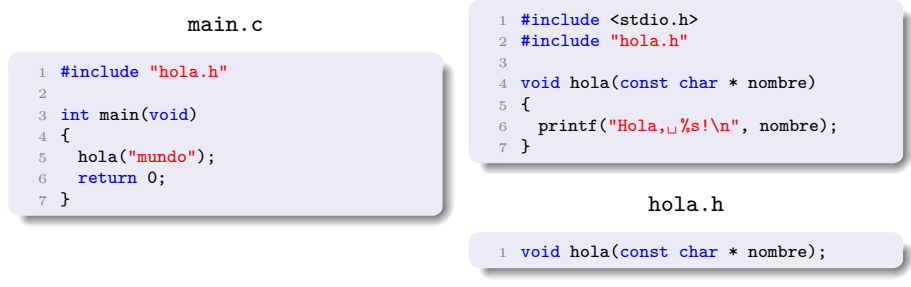

Compilación

#### > gcc -Wall main .c hola .c -o hola

Se puede compilar separadamente cada archivo fuente

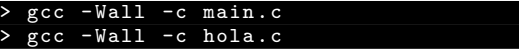

y unirlo con el linker

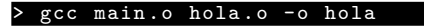

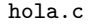

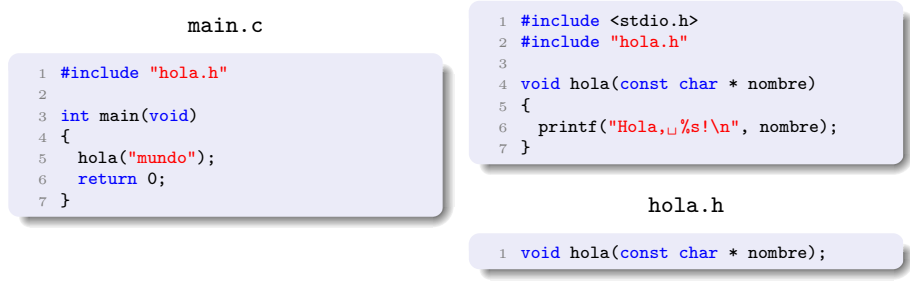

Compilación

#### > gcc -Wall main .c hola .c -o hola

Se puede compilar separadamente cada archivo fuente

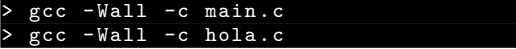

y unirlo con el linker

#### > gcc main .o hola .o -o hola

Esto permite modifica un archivo fuente y recompilar solo el archivo modificado.

**Inform´atica II 1 / 10**

#### Construcción con make

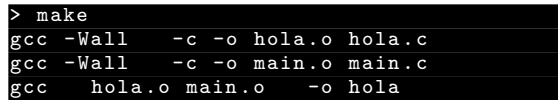

#### Construcción con make

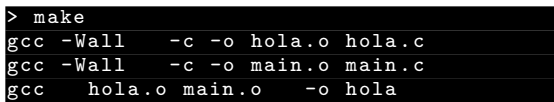

Ejecutar

Hola, mundo!

#### Construcción con make

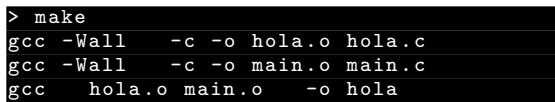

Ejecutar

Hola , mundo !

Modificar el archivo fuente main.c y reconstruir

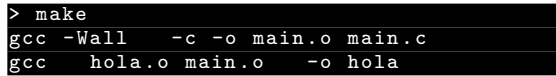

#### Construcción con make

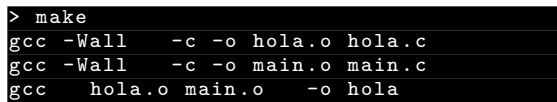

Ejecutar

Hola , mundo !

Modificar el archivo fuente main.c y reconstruir

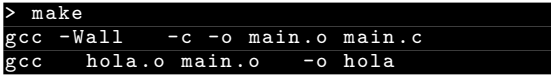

Ejecutar

Hola, InfoII!

#### Informática II

Herramienta para la construcción (re-construcción) de software.

 $\blacktriangleright$  make simplifica el proceso de construcción de proyectos de múltiples archivos fuentes, que generalmente requieren varias llamadas al compilador.

- $\blacktriangleright$  make simplifica el proceso de construcción de proyectos de múltiples archivos fuentes, que generalmente requieren varias llamadas al compilador.
- $\blacktriangleright$  Automatiza: qué partes construir, cómo construirlas, y cuando.

- $\blacktriangleright$  make simplifica el proceso de construcción de proyectos de múltiples archivos fuentes, que generalmente requieren varias llamadas al compilador.
- $\blacktriangleright$  Automatiza: qué partes construir, cómo construirlas, y cuando.
- $\triangleright$  Le permite al programador poder concentrarse en el código.

- $\blacktriangleright$  make simplifica el proceso de construcción de proyectos de múltiples archivos fuentes, que generalmente requieren varias llamadas al compilador.
- ► Automatiza: qué partes construir, cómo construirlas, y cuando.
- $\triangleright$  Le permite al programador poder concentrarse en el código.
- $\triangleright$  make minimiza el tiempo de construcción (determina qué archivos cambiaron), adem´as trabaja con dependencias.

Herramienta para la construcción (re-construcción) de software.

- $\blacktriangleright$  make simplifica el proceso de construcción de proyectos de múltiples archivos fuentes, que generalmente requieren varias llamadas al compilador.
- ► Automatiza: qué partes construir, cómo construirlas, y cuando.
- $\triangleright$  Le permite al programador poder concentrarse en el código.
- $\triangleright$  make minimiza el tiempo de construcción (determina qué archivos cambiaron), adem´as trabaja con dependencias.

(Optimiza el tiempo del ciclo editar-compilar-verificar)

 $/*$  main.c  $*/$ #include "a.h" 3  $\overline{4}$  $\overline{5}$  $\cdot$  $\sim$   $\sim$ 

 $1 / * 2.c *$ 2 #include "a.h" 3 #include "b.h"  $\overline{4}$ 5  $\cdot$   $\cdot$   $\cdot$ 

 $1 / * 3.c *$ #include "b.h"  $\mathcal{D}$ #include "c.h"  $\,$  3  $\overline{4}$  $\overline{5}$  $\sim$   $\sim$   $\sim$ 

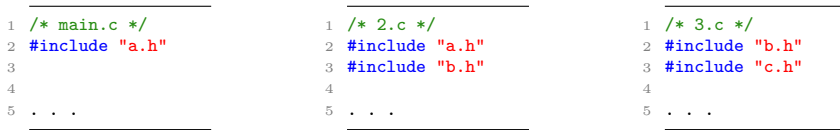

► Si se modifica c.h, los archivos main.c y 2.c no necesitan ser recompilados

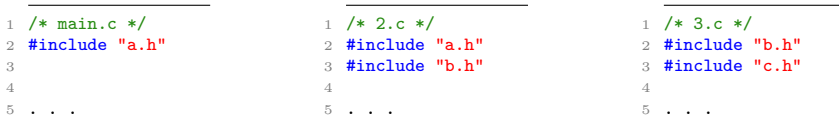

- ► Si se modifica c.h, los archivos main.c y 2.c no necesitan ser recompilados
- ► El archivo 3.c depende del archivo c.h

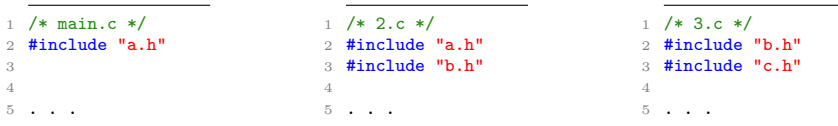

- ► Si se modifica **c**.h, los archivos main.c y 2.c no necesitan ser recompilados
- ► El archivo 3.c depende del archivo c.h
- ► Qué pasa si se modifica **b**.h y no se recompila 2.c

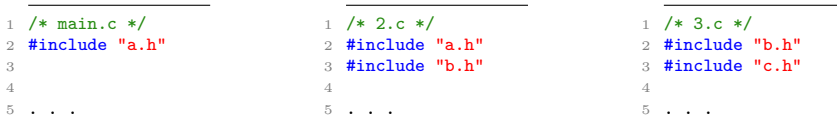

- $\triangleright$  Si se modifica c.h, los archivos main.c y 2.c no necesitan ser recompilados
- ► El archivo 3.c depende del archivo c.h
- ► Qué pasa si se modifica **b**.h y no se recompila 2.c

Dependencias:

myapp: main.o 2.o 3.o

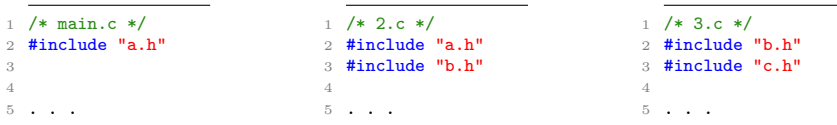

- ► Si se modifica c.h, los archivos main.c y 2.c no necesitan ser recompilados
- ► El archivo 3.c depende del archivo c.h
- ► Qué pasa si se modifica **b**.h y no se recompila 2.c

Dependencias:

myapp: main.o 2.o 3.o main.o: main.c a.h

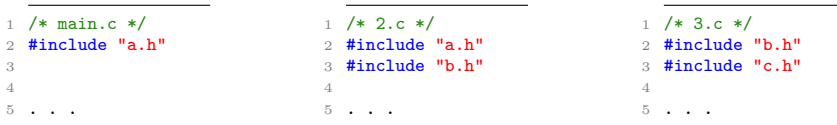

- $\triangleright$  Si se modifica c.h, los archivos main.c y 2.c no necesitan ser recompilados
- ► El archivo 3.c depende del archivo c.h
- ► Qué pasa si se modifica **b**.h y no se recompila 2.c

Dependencias:

myapp: main.o 2.o 3.o main.o: main.c a.h 2.o: 2.c a.h b.h

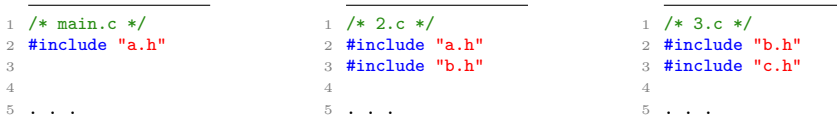

- $\triangleright$  Si se modifica c.h, los archivos main.c y 2.c no necesitan ser recompilados
- ► El archivo 3.c depende del archivo c.h
- ► Qué pasa si se modifica **b**.h y no se recompila 2.c

Dependencias:

myapp: main.o 2.o 3.o main.o: main.c a.h 2.o: 2.c a.h b.h 3.o: 3.c b.h c.h

Un archivo Makefile es un archivo de texto que contiene *reglas* que le indican a make qué construir y cómo. Una *regla* consiste en:

Un archivo Makefile es un archivo de texto que contiene *reglas* que le indican a make qué construir y cómo. Una *regla* consiste en:

- ◮ Un *target* (objetivo): lo que se debe construir
- ► Una lista de una o más *dependencias*: archivos necesarios para construir el *target*
- ◮ Una lista de *comandos* a ejecutar para construir el objetivo

Un archivo Makefile es un archivo de texto que contiene *reglas* que le indican a make qué construir y cómo. Una *regla* consiste en:

- ◮ Un *target* (objetivo): lo que se debe construir
- ► Una lista de una o más *dependencias*: archivos necesarios para construir el *target*
- ◮ Una lista de *comandos* a ejecutar para construir el objetivo

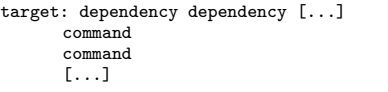

Un archivo Makefile es un archivo de texto que contiene *reglas* que le indican a make qué construir y cómo. Una *regla* consiste en:

- ◮ Un *target* (objetivo): lo que se debe construir
- ► Una lista de una o más *dependencias*: archivos necesarios para construir el *target*
- ◮ Una lista de *comandos* a ejecutar para construir el objetivo

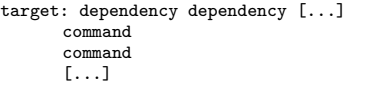

Cuando se ejecuta, make busca los archivos GNUmakefile, makefile, y Makefile, en ese orden.

Ejemplo

```
1 editor : editor.o screen.o keyboard.o
 2 gcc -o editor editor.o screen.o keyboard.o
3
 4 editor.o : editor.c editor.h keyboard.h screen.h
 5 gcc -c editor.c
6
 7 screen.o : screen.c screen.h
8 gcc -c screen.c
\overline{Q}10 keyboard.o : keyboard.c keyboard.h
11 gcc -c keyboard.c
12
13 clean :
14 rm editor *.o
```
Ejemplo

```
1 editor : editor.o screen.o keyboard.o
 2 gcc -o editor editor.o screen.o keyboard.o
 3
 4 editor.o : editor.c editor.h keyboard.h screen.h
 5 gcc -c editor.c
6
 7 screen.o : screen.c screen.h
8 gcc -c screen.c
\overline{Q}10 keyboard.o : keyboard.c keyboard.h
11 gcc -c keyboard.c
12
13 clean :
14 rm editor *.o
```
(Tiene 5 targets. Una por defecto.)

Ejemplo

```
1 editor : editor.o screen.o keyboard.o
 2 gcc -o editor editor.o screen.o keyboard.o
 3
 4 editor.o : editor.c editor.h keyboard.h screen.h
 5 gcc -c editor.c
6
 7 screen.o : screen.c screen.h
 8 gcc -c screen.c
\overline{Q}10 keyboard.o : keyboard.c keyboard.h
11 gcc -c keyboard.c
12
13 clean :
14 rm editor *.o
```
(Tiene 5 targets. Una por defecto.)

Construir/compilar el proyecto editor

make

Ejemplo

```
1 editor : editor.o screen.o keyboard.o
 2 gcc -o editor editor.o screen.o keyboard.o
 3
 4 editor.o : editor.c editor.h keyboard.h screen.h
 5 gcc -c editor.c
6
 7 screen.o : screen.c screen.h
 8 gcc -c screen.c
\overline{Q}10 keyboard.o : keyboard.c keyboard.h
11 gcc -c keyboard.c
12
13 clean :
14 rm editor *.o
```
(Tiene 5 targets. Una por defecto.)

Construir/compilar el proyecto editor

```
make
```
(\$ make clean)

#### Informática II

 $1$  myapp: main.o 2.o 3.o gcc -o myapp main.o 2.o 3.o  $\mathbf{2}$  $\bar{Q}$ 4 main.o: main.c a.h 5 gcc -c main.c  $\sqrt{6}$  $7, 2.0$ : 2.c a.h b.h gcc  $-c$  2.c  $\mathcal{R}$  $\alpha$ 10 3.0: 3.c b.h c.h 11 gcc -c  $3.c$ 

```
1 myapp: main.o 2.o 3.o
    gcc -o myapp main.o 2.o 3.o
 \mathbf{2}\bar{Q}4 main.o: main.c a.h
 5
      gcc -c main.c
 \mathcal{C}7, 2.0: 2.c a.h b.h
      \texttt{gcc} -c 2.c\mathcal{R}\alpha10, 3, o: 3.c b.h c.h
11 gcc -c 3.c
```
▶ \$ make -f Makefile1, y analizar error

```
1 myapp: main.o 2.o 3.o
      gcc -o myapp main.o 2.o 3.o
 \overline{2}\bar{Q}\Delta main.o: main.c.a.h
 5
      gcc -c main.c
 \mathcal{C}7, 2, 0; 2, c, a, h, b, h\texttt{gcc} -c 2.c\mathcal{R}Q10, 3, o: 3.c b.h c.h
11 gcc -c 3.c
```
- ▶ \$ make -f Makefile1, y analizar error
- $\triangleright$  Crear archivos header. \$ touch a.h b.h c.h

```
1 myapp: main.o 2.o 3.o
      gcc -o myapp main.o 2.o 3.o
 \overline{2}\bar{Q}\Delta main.o: main.c.a.h
 5
      gcc -c main.c
 \overline{6}7, 2, 0; 2, c, a, h, b, h\texttt{gcc} -c 2.c\mathcal{R}Q10, 3, o: 3.c b.h c.h
11 gcc -c 3.c
```
- Somake -f Makefile1, y analizar error
- $\triangleright$  Crear archivos header. \$ touch a.h b.h c.h
- Editar main.c,  $2.c$  y  $3.c$

```
1 myapp: main.o 2.o 3.o
2 gcc -o myapp main.o 2.o 3.o
3
4 main.o: main.c a.h
5 gcc -c main.c
6
7 2.o: 2.c a.h b.h
8 gcc -c 2.c
9
10 3.o: 3.c b.h c.h
11 gcc -c 3.c
```
- ▶ \$ make -f Makefile1, y analizar error
- ► Crear archivos header. \$ touch a.h b.h c.h
- $\blacktriangleright$  Editar main.c, 2.c y 3.c
- $\triangleright$  \$ make -f Makefile1

```
1 myapp: main.o 2.o 3.o
2 gcc -o myapp main.o 2.o 3.o
3
4 main.o: main.c a.h
5 gcc -c main.c
6
7 2.o: 2.c a.h b.h
8 gcc -c 2.c
9
10 3.o: 3.c b.h c.h
11 gcc -c 3.c
```
- ▶ \$ make -f Makefile1, y analizar error
- ► Crear archivos header. \$ touch a.h b.h c.h
- $\blacktriangleright$  Editar main.c, 2.c y 3.c
- $\triangleright$  \$ make -f Makefile1
- $\blacktriangleright$  Renombrar archivo makefile

```
1 myapp: main.o 2.o 3.o
2 gcc -o myapp main.o 2.o 3.o
3
4 main.o: main.c a.h
5 gcc -c main.c
6
7 2.o: 2.c a.h b.h
8 gcc -c 2.c
9
10 3.o: 3.c b.h c.h
11 gcc -c 3.c
```
- ▶ \$ make -f Makefile1, y analizar error
- ► Crear archivos header. \$ touch a.h b.h c.h
- $\blacktriangleright$  Editar main.c, 2.c y 3.c
- $\triangleright$  \$ make -f Makefile1
- $\blacktriangleright$  Renombrar archivo makefile
- $\blacktriangleright$  \$ touch b h.

```
1 myapp: main.o 2.o 3.o
2 gcc -o myapp main.o 2.o 3.o
3
4 main.o: main.c a.h
5 gcc -c main.c
6
7 2.o: 2.c a.h b.h
8 gcc -c 2.c
9
10 3.o: 3.c b.h c.h
11 gcc -c 3.c
```
- ▶ \$ make -f Makefile1, y analizar error
- ► Crear archivos header. \$ touch a.h b.h c.h
- $\blacktriangleright$  Editar main.c, 2.c y 3.c
- $\triangleright$  \$ make -f Makefile1
- $\blacktriangleright$  Renombrar archivo makefile
- $\triangleright$  \$ touch b.h.
- ► Eliminar el archivo 2.0, y probar nuevamente

#### Contrucción de provectos con make – Comentarios y macros

```
1 all: myapp
\overline{2}3 # Which compiler
4 CC = gcc
\overline{5}6 # Where are include file kept
7 INCLUDE = .
\mathcal{R}9 # Options for development
10 CFLAGS = -g -Wall -ansi
11 # Options for release
12 \# \text{CFLAGS} = -0 \text{ -Wall -ansi}1.314 myapp: main.o 2.o 3.o
     $(CC) -o myapp main.o 2.o 3.o
1.5 -1617 main.o: main.c a.h
     $(CC) - IS(INCLIDE) $(CFLAGS) - c main.c181Q20\,2.0: 2.c a.h b.h
  $(CC) -I$(INCLUNE) $(CFLAGS) -c 2.c212223 3.0: 3.c b.h c.h
24$(CC) - IS(INCLUDE) $(CFLAGS) - c 3.c
```
 $($r m m yapp * . o, y $ make -f Makefile2)$ 

#### Contrucción de provectos con make – Comentarios y macros

```
1 all: myapp
\overline{2}3 # Which compiler
4 CC = gcc
\overline{5}6 # Where are include file kept
\tau TNCLIDE =
\mathcal{R}9 # Options for development
10 CFLAGS = -g -Wall -ansi
11 # Options for release
12 \# \text{CFLAGS} = -0 \text{ -Wall -ansi}13
14 myapp: main.o 2.o 3.o
     $(CC) -o myapp main.o 2.o 3.o
1.5 -1617 main.o: main.c a.h
     $(CC) - IS(INCLIDE) $(CFLAGS) - c main.c181Q20\,2.0: 2.c a.h b.h
  $(CC) -I$(INCLUNE) $(CFLAGS) -c 2.c212223 3.0: 3.c b.h c.h
24 $(CC) -I$(INCLUDE) $(CFLAGS) -c 3.c
```

```
$(\ rm myapp *.o, y \ make -f Makefile2)
```
VARTARLE=VALUE

Informática II

Makefile para el ejemplo del comienzo

```
1 C =gcc
2 CFLAGS=-Wall
3
4 hola: main.o hola.o
5
6 clean:
7 rm -f hola main.o hola.o
```
Makefile para el ejemplo del comienzo

```
1 C =gcc
2 CFLAGS=-Wall
3
4 hola: main.o hola.o
5
6 clean:
7 rm -f hola main.o hola.o
```
► make tiene muchas reglas por defecto llamdas *reglas implícitas* 

```
C = \mathfrak{g} \mathfrak{c} \mathfrak{c}2 CFLAGS=-Wall
3
  4 hola: main.o hola.o
5
6 clean:
7 rm -f hola main.o hola.o
```
- ▶ make tiene muchas reglas por defecto llamdas *reglas implícitas*
- $\triangleright$  Por ejemplo: indicar que los archivos . o sean construidos desde archivos . c, y que el binario sea creado enlazando los archivos .o juntos

```
C = \mathfrak{g} \mathfrak{c} \mathfrak{c}2 CFLAGS=-Wall
3
  4 hola: main.o hola.o
5
6 clean:
      7 rm -f hola main.o hola.o
```
- $\triangleright$  make tiene muchas reglas por defecto llamdas *reglas implícitas*
- $\triangleright$  Por ejemplo: indicar que los archivos . o sean construidos desde archivos . c, y que el binario sea creado enlazando los archivos .o juntos
- ► Se definen mediantes las variables de make (CC y CFLAGS)

```
C = \mathfrak{g} \mathfrak{c} \mathfrak{c}2 CFLAGS=-Wall
3
  4 hola: main.o hola.o
5
6 clean:
      7 rm -f hola main.o hola.o
```
- $\triangleright$  make tiene muchas reglas por defecto llamdas *reglas implícitas*
- Por ejemplo: indicar que los archivos .  $\circ$  sean construidos desde archivos . c, y que el binario sea creado enlazando los archivos .o juntos
- ► Se definen mediantes las variables de make (CC y CFLAGS)
- $\blacktriangleright$  Para el lenguaje C
	- $\triangleright$  CC es el compilador
	- ► CFLAGS son opciones del compilador

```
C = \mathfrak{g} \mathfrak{c} \mathfrak{c}2 CFLAGS=-Wall
3
  4 hola: main.o hola.o
5
6 clean:
      7 rm -f hola main.o hola.o
```
- ► make tiene muchas reglas por defecto llamdas *reglas implícitas*
- Por ejemplo: indicar que los archivos .  $\circ$  sean construidos desde archivos . c, y que el binario sea creado enlazando los archivos .o juntos
- ► Se definen mediantes las variables de make (CC y CFLAGS)
- $\blacktriangleright$  Para el lenguaje C
	- $\triangleright$  CC es el compilador
	- ► CFLAGS son opciones del compilador
- $\triangleright$  Para el lenguaje C++
	- $\triangleright$  CXX es el compilador
	- ► CXXFLAGS son opciones del compilador